## **E-Mails schneller löschen**

In der Nachrichtenleiste hat sich einiges getan. Mit praktischen Vorschaufunktionen verschaffen Sie sich schneller einen Überblick. Sie sehen die erste Zeile der Nachricht, ohne Sie zu öffnen. Es steht nichts Interessantes darin? Dann können Sie die Nachricht mit einem Klick löschen. Fahren Sie mit der Maus über die Nachricht, und klicken Sie auf das schwarze Kreuz. Die Nachricht wandert direkt in den Papierkorb.

Um ungelesene Mails zu finden, müssen Sie sich jetzt nicht mehr durch die ganze Nachrichtenleiste scrollen. Klicken Sie einfach oben links auf *Ungelesen*. Nun zeigt Outlook nur ungeöffneten Mails an. Wenn Sie wieder alle Nachrichten chronologisch sortiert sehen wollen, klicken Sie danach auf *Alle*.

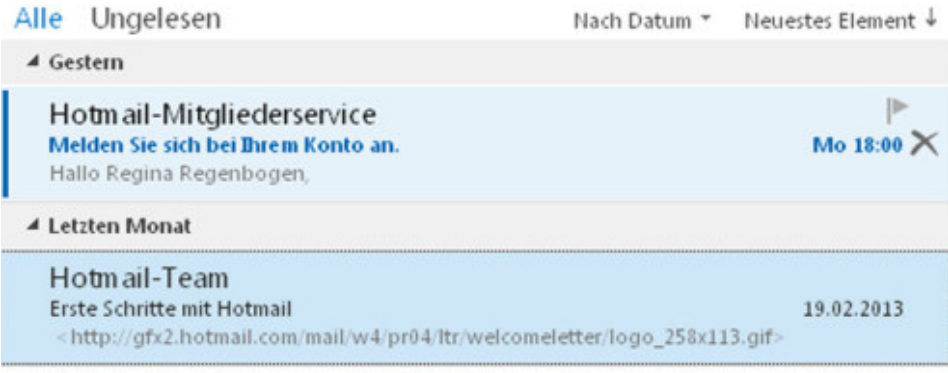